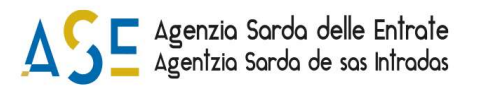

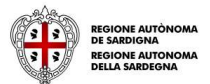

# AVVISO PUBBLICO

per la concessione del credito di imposta ai sensi dell'articolo 13 "Disposizioni in materia di contrasto allo spopolamento", commi 2, lettera d), 5, 5 bis e 6, della L.R. 09.03.2022, n. 3 "Legge di stabilità 2022", delle modifiche ed integrazioni di cui all'articolo 64, comma 4, lettere a), b) e c), della L.R. 23.10.2023, n. 9 e delle Direttive di attuazione approvate con Deliberazione della Giunta Regionale n. 44/16 del 14.12.23

## ISTRUZIONI PER LA PRESENTAZIONE DELLE DOMANDE

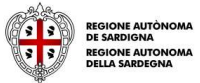

## Istruzioni per la presentazione della domanda

### Cosa occorre per PRESENTARE LA DOMANDA?

Per poter procedere alla presentazione della domanda occorre possedere i seguenti dati:

- il codice di convalida inviato via PEC all'atto della registrazione della domanda sul SIPES;
- il codice fiscale dell'impresa, lo stesso utilizzato ai fini della registrazione della domanda sul SIPES.

### Dove e quando PRESENTARE LA DOMANDA?

La domanda può essere presentata a partire dalle ore 10:00 dell'8 maggio 2024.

Per trasmettere la domanda devi collegarti alla pagina http://www.sportellosipes.it/ dove saranno riportati tutti gli sportelli attivi associati ai bandi gestiti sulla piattaforma SIPES.

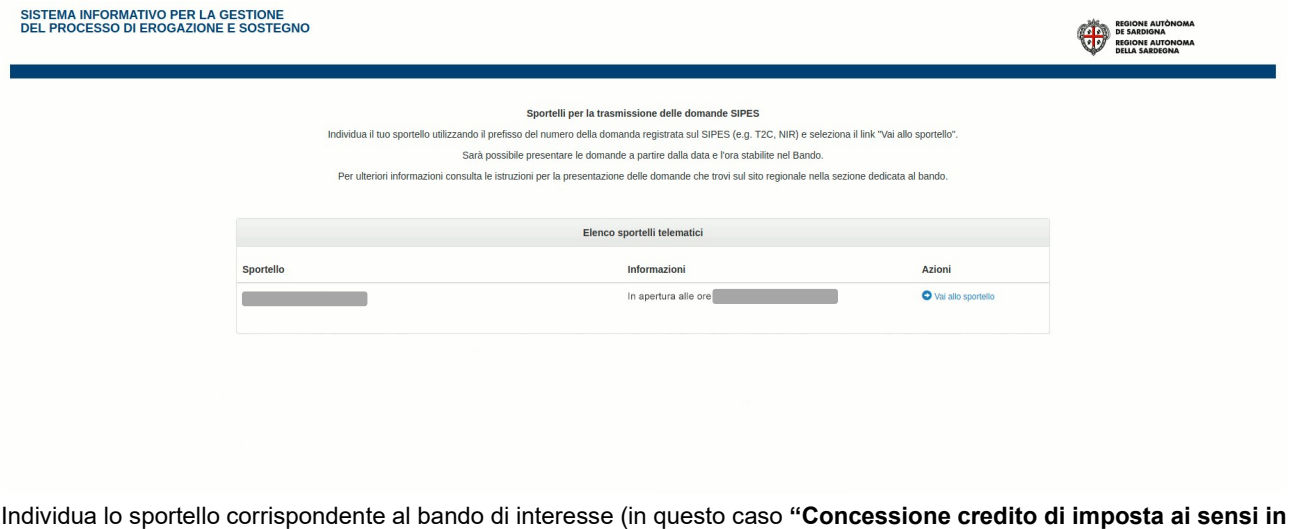

materia di contrasto allo spopolamento" ed eventualmente facendo riferimento al prefisso del numero di domanda registrata sul SIPES) e seleziona il link "Vai allo sportello" che rimanda allo sportello selezionato, nel caso specifico https://www.sportellosipes.it/creditoimposta/index.html.

In questa pagina, sono presenti due campi ove inserire il codice di convalida e il codice fiscale dell'impresa.

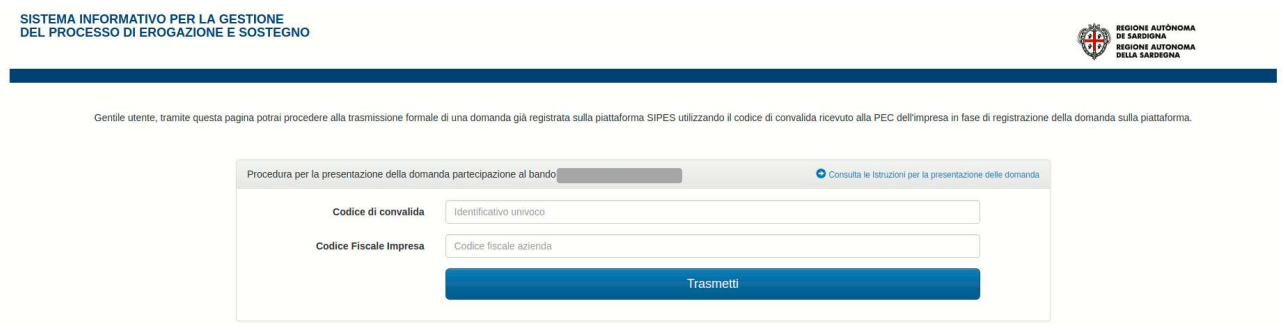

Dopo aver inserito i dati e aver richiesto la trasmissione con l'apposito pulsante, sarà notificata a video la conferma di avvenuta presentazione della domanda.

La notifica può essere stampata tramite l'apposito pulsante "Stampa Promemoria".

Il sistema avviserà nel caso in cui non siano stati inseriti i dati corretti o si stia cercando di ritrasmettere la pratica già inviata.

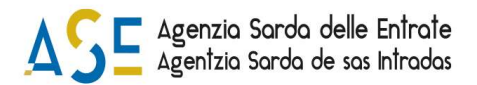

SISTEMA INFORMATIVO PER LA GESTIONE<br>DEL PROCESSO DI EROGAZIONE E SOSTEGNO

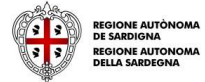

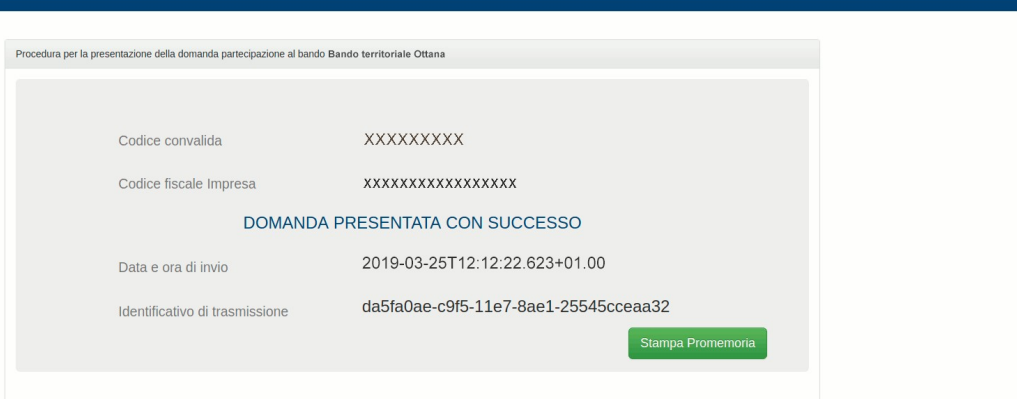

Nota: Accedendo alla pagina dello sportello prima della data prevista di apertura, il sistema avviserà che lo sportello è ancora chiuso e non sarà consentita la trasmissione. In questo caso dovrai provvedere ricaricare la pagina dopo la data prevista di apertura per ricaricare il form di presentazione.

## Qualche problema?

#### Codice di convalida! Cos'è?

Si ricorda che per poter procedere alla presentazione della domanda è necessario completare la procedura di caricamento e registrazione della domanda nella piattaforma SIPES seguendo le indicazioni riportate nelle guide alla compilazione on line specifiche disponibili alla pagina del bando:

https://www.regione.sardegna.it/atti-bandi-archivi/atti-amministrativi/bandi/171041517230151

Il codice di convalida è un elemento indispensabile per la presentazione della domanda ed è il codice che è stato inviato alla PEC dell'impresa proponente con la convalida della domanda validata. Se non si è ricevuta la PEC o in essa non è presente il codice di convalida si deve contattare il Supporto Tecnico all'indirizzo email sotto riportato.

#### Qual è il codice fiscale dell'impresa?

Il codice fiscale dell'impresa è il codice fiscale con cui è stata validata la domanda nella piattaforma SIPES.

#### Assistenza tecnica

Per informazioni, segnalazioni e richieste inerenti alla procedura online il soggetto proponente deve inviare una email all'indirizzo: supporto.sipes@sardegnait.it

Specificando:

- Nome e Cognome
- Codice Fiscale e/o Denominazione del soggetto proponente
- Codice della domanda
- Oggetto della segnalazione/richiesta
- Eventuali altre informazioni inerenti alla segnalazione/richiesta